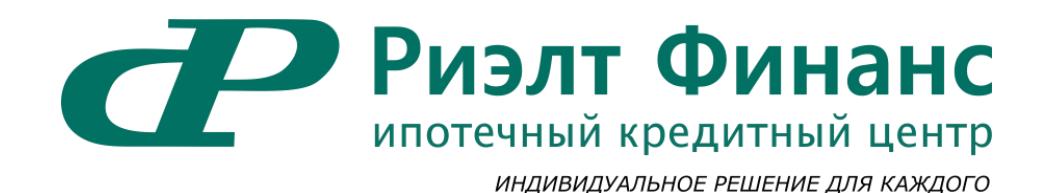

- гор. Ростов-на-Дону, пер. Соборный, 72, оф. 7-10
- 8 (863) 207-12-12
- $\odot$  8 (918) 552-80-80

# **ИНСТРУКЦИЯ ПОЛУЧЕНИЕ КРЕДИТНОГО ОТЧЕТА ИЗ НБКИ**

### Нажать кнопку – Получить онлайн

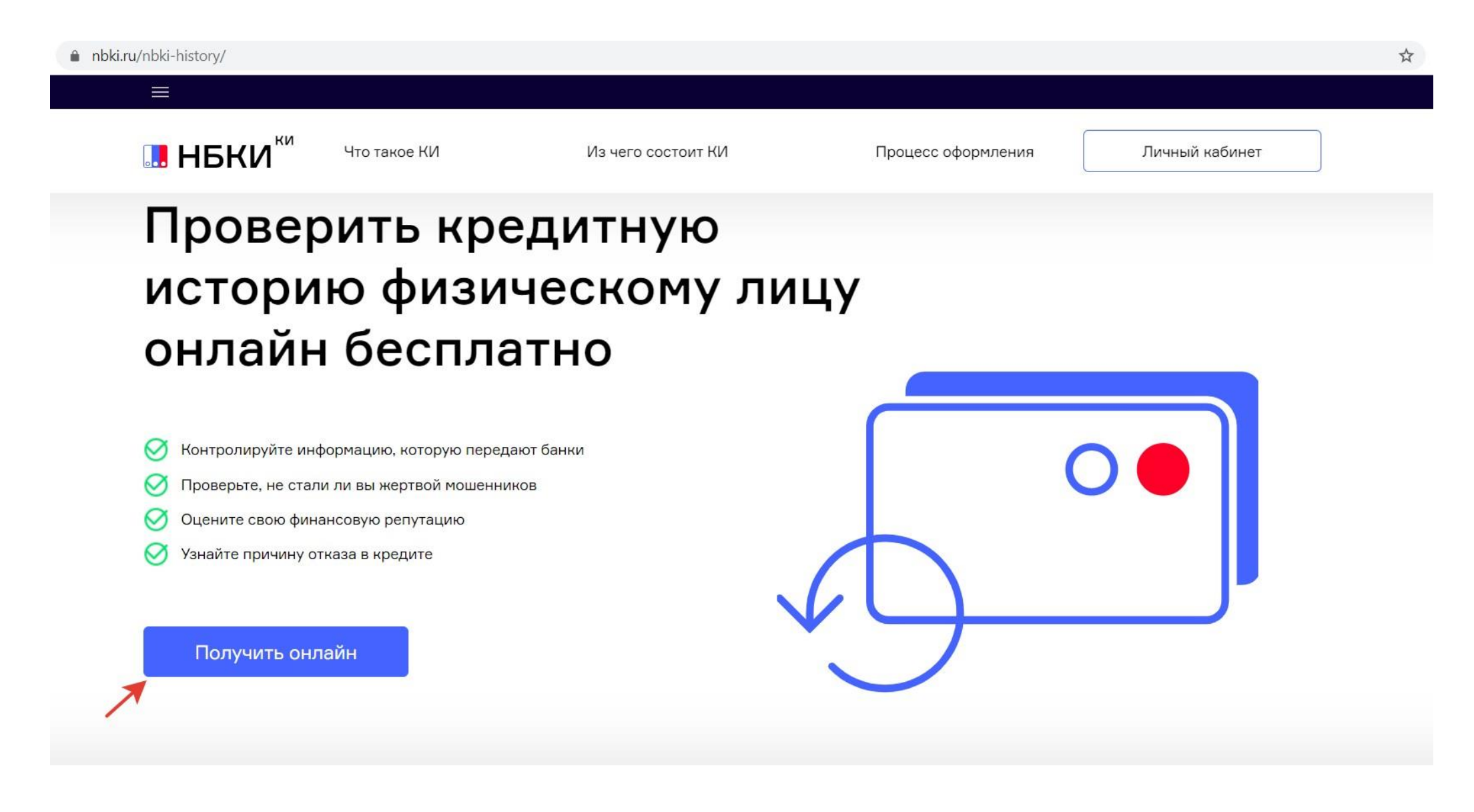

Затем необходимо пройти процедуру авторизации либо зарегистрироваться Если учетной записи на данном сайте нет, необходимо выбрать – Зарегистрируйтесь

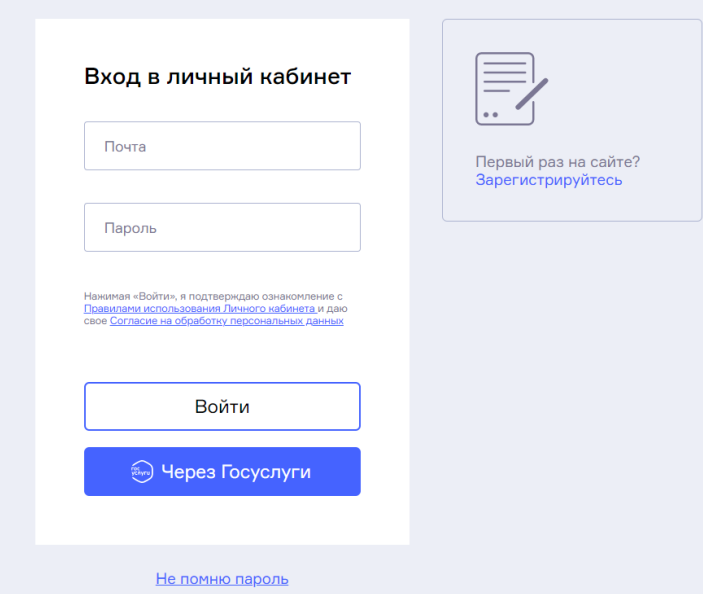

#### Далее необходимо выбрать – Стандартная регистрация

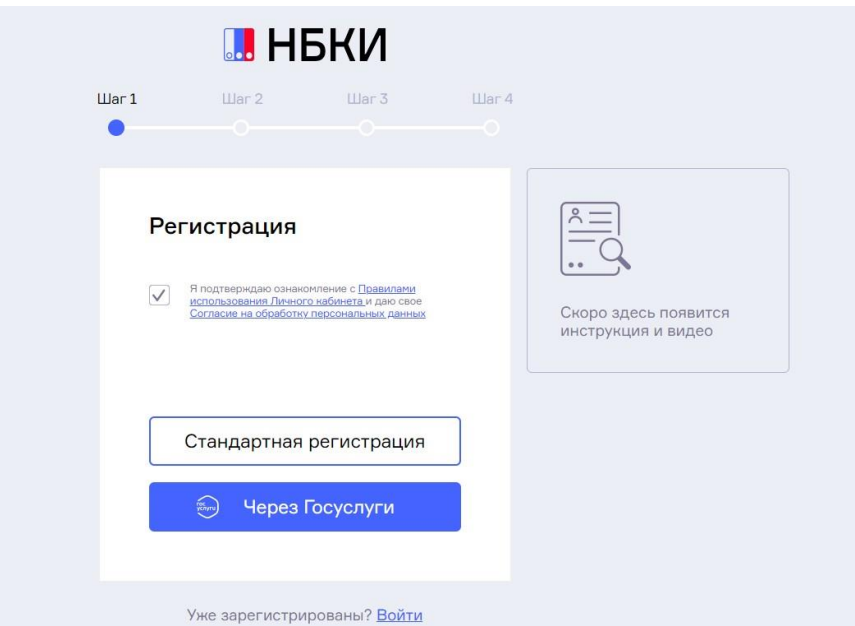

#### Заполнить поля: адрес электронной почты, пароль и пароль повторно, нажать кнопку «Далее»

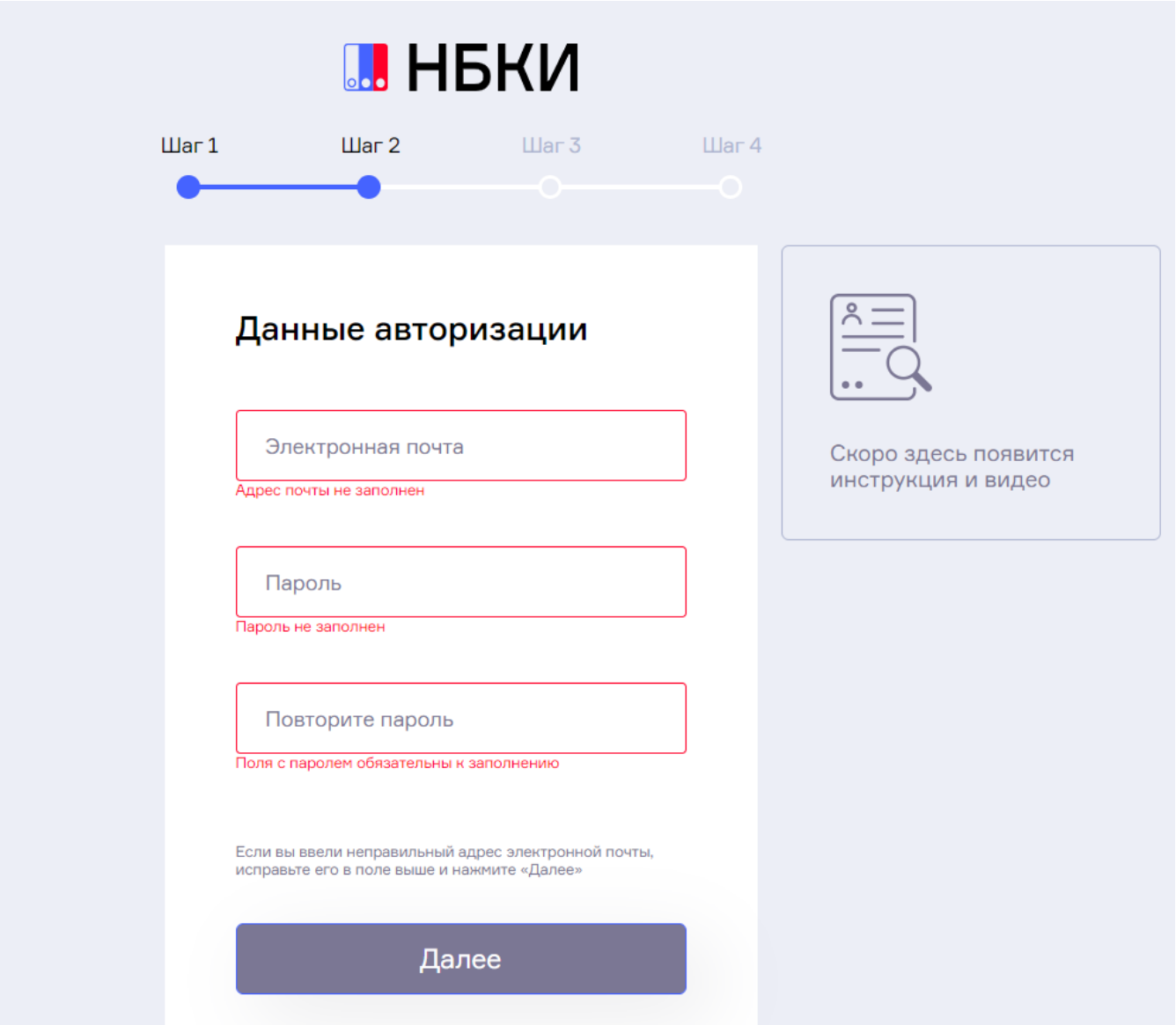

### Затем нужно заполнить личные данные

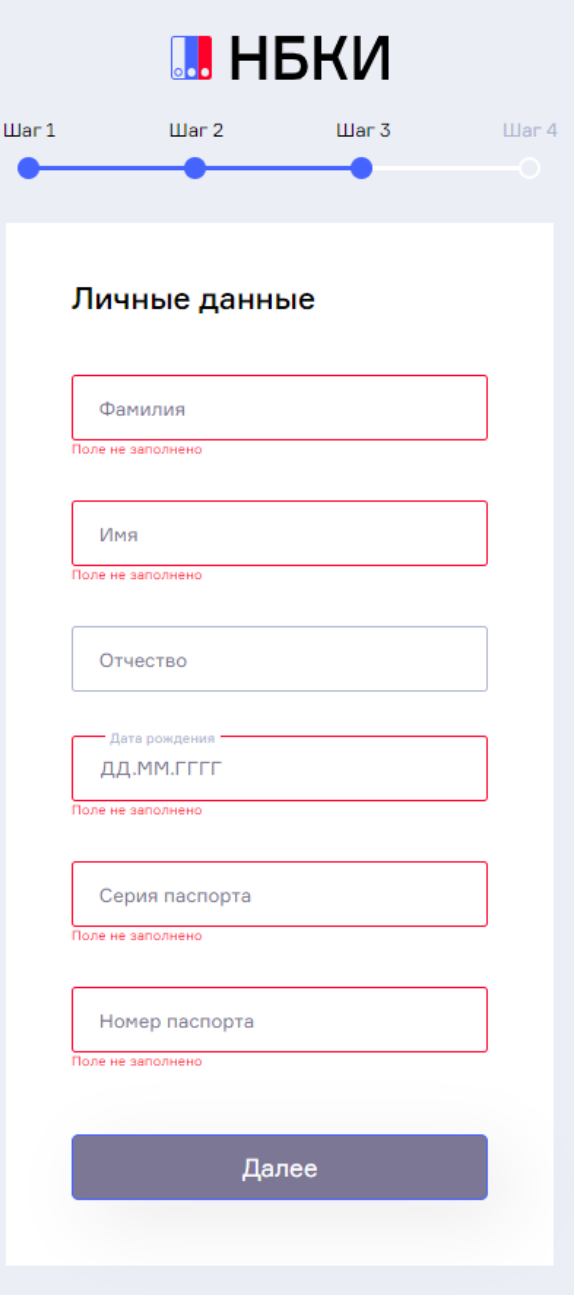

После внесения данных, на почту будет отправлено письмо для подтверждения регистрации, необходимо зайти в электронную почту и нажать на ссылку для подтверждения регистрации. После этого можно зайти в личный кабинет на сайте НБКИ.

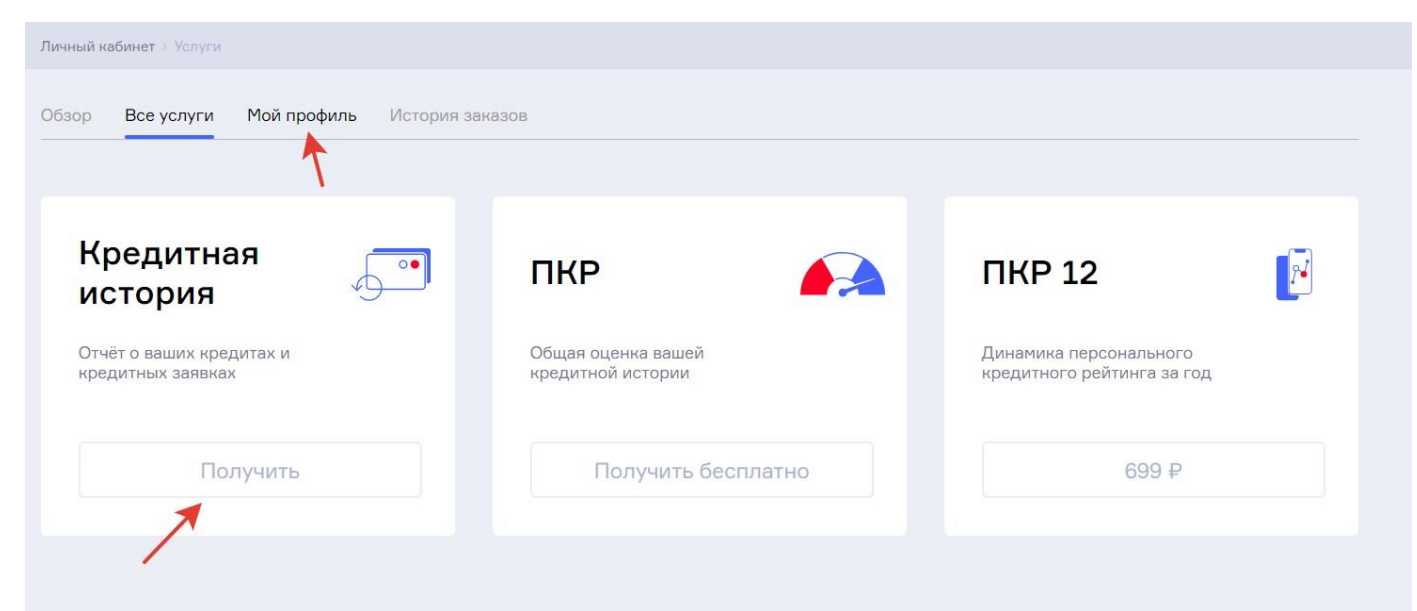

В разделе Мой профиль нужно подтвердить персональные данные с помощью учетной записи на Госуслугах. После подтверждения данных, вам будет доступно получение кредитной истории

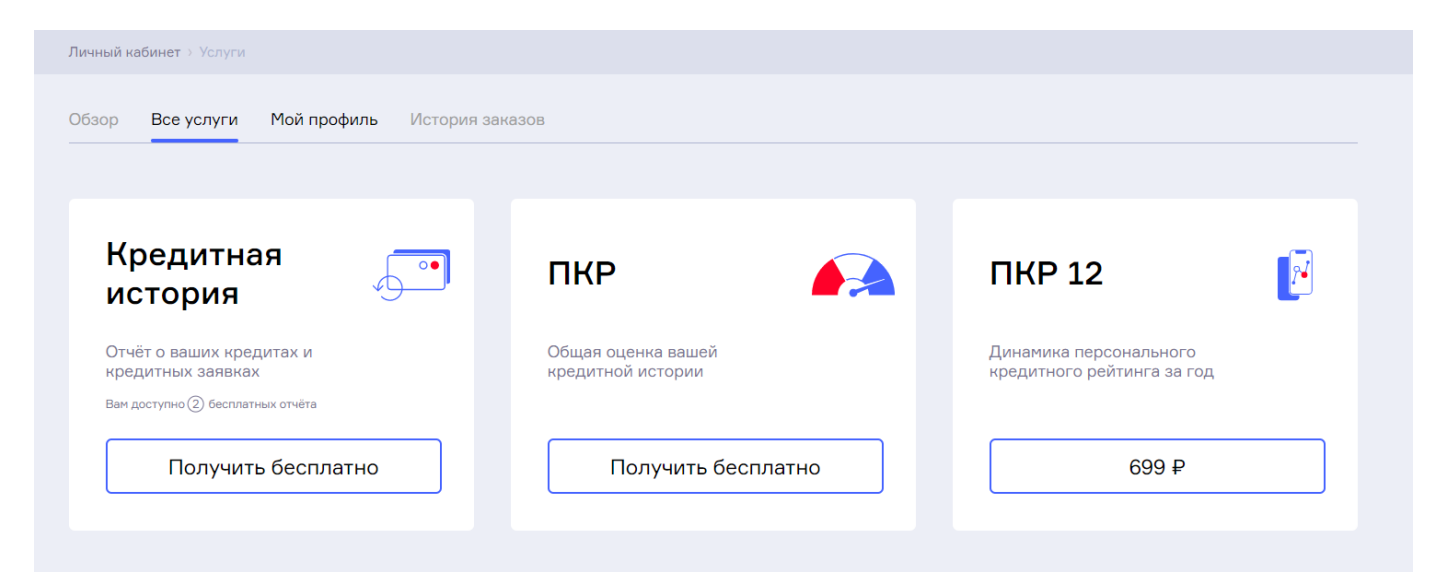

После нажатия на кнопку Получить бесплатно в разделе Кредитная история, буквально в течение 1 минуты осуществляется переход на страницу, где можно скачать готовый отчет по кредитной истории

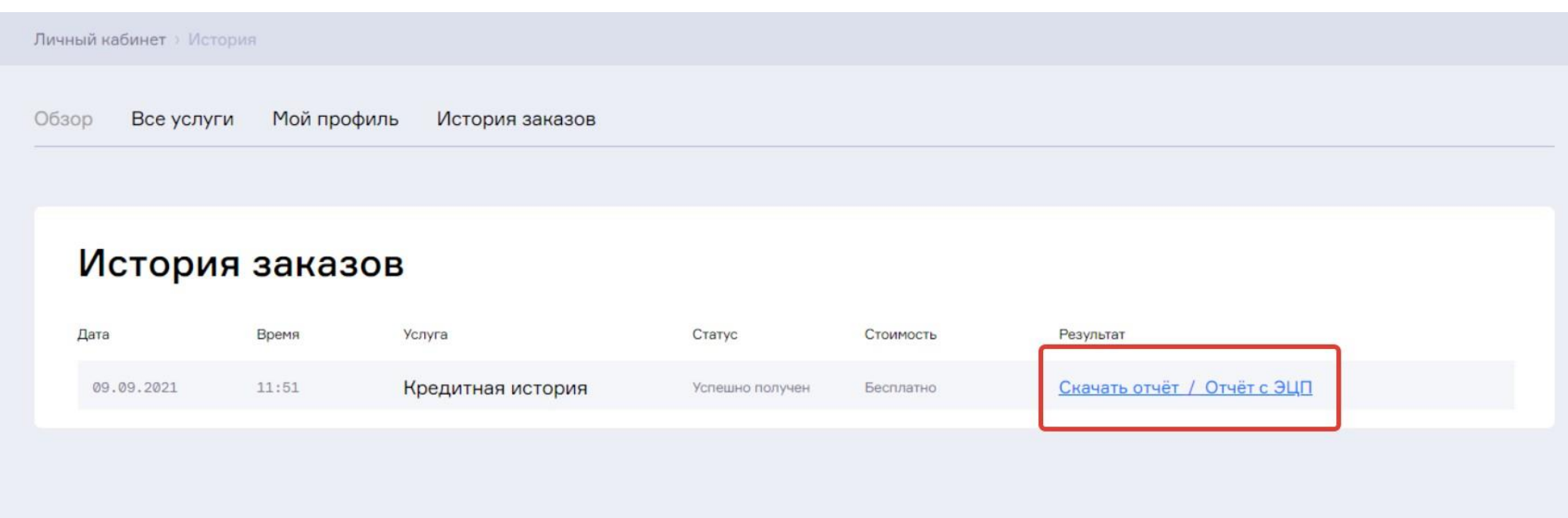

Затем можно открыть отчет на телефоне, компьютера и проанализировать информацию из отчета.

# **ОСТАЛИСЬ ВОПРОСЫ? ОБРАЩАЙТЕСЬ!**

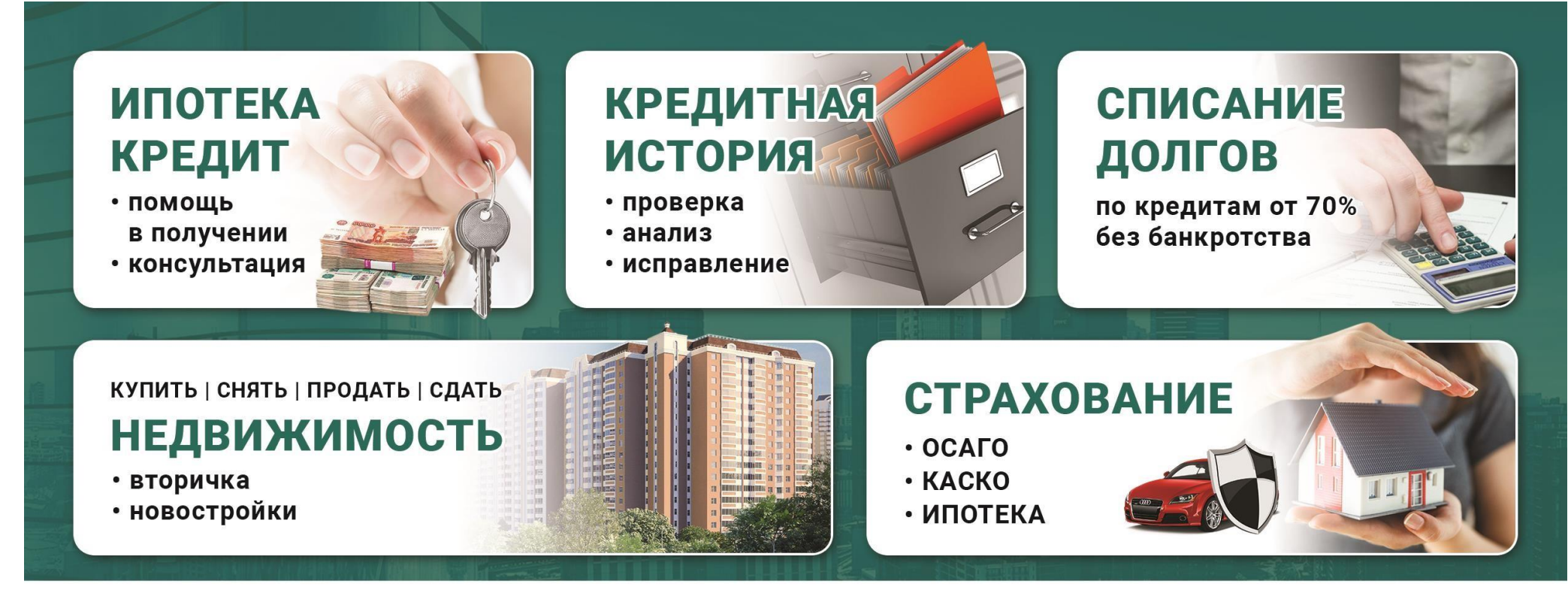

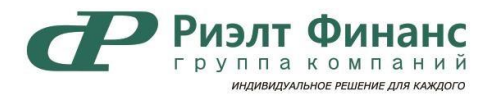

г. Ростов-на-Дону, ул. Малюгиной, 163 / пер. Соборный, 72, оф. 10 (цокольный этаж)

8 (863) 207 12 12 w gkrf61 o realt\_finance

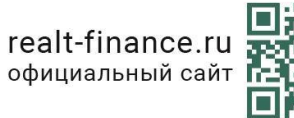